# **RANCANGAN** *WEBSITE* **DI PERPUSTAKAAN MUSEUM ADITYAWARMAN PADANG**

#### **Gustia Yetti1, Elva Rahmah<sup>2</sup>**

Program Studi Ilmu Informasi Perpustakaan dan Kearsipan FBS Universitas Negeri Padang *email: [yettigustia@gmail.com](mailto:yettigustia@gmail.com)*

### *Abstract*

*This article aims to reveal the systematic design of the website. Data were collected through observation and interviews with librarians. Data analysis was done descriptively. By analyzing the data, it was concluded matters as follows. (1) the design of websites using Adobe Dreamweaver CS3, (2) the information discussed in this paper about the website includes the steps of data collection by observation and interviews, process design websites with Adobe Dreamweaver CS3 as well as designing the header using applications Fireworks CS3 Portable, and (3) description of the scope of information is divided into seven key menu consisting of, first menu Home (congratulations came from the head of the museum), the second menu Profile (history, organizational structure, staff and vision), a third menu News (activity library), fourth menu Album (photo collection), the fifth menu Services (facilities and service time), the sixth menu Information (information about the library), and the seventh Contacts menu (comments and suggestions).*

*Keywords: Design, website, library.*

#### **A. Pendahuluan**

 $\overline{a}$ 

Teknologi adalah penerapan keilmuan yang memepelajari dan mengembangkan kemampuan dari suatu rekayasa dengan langkah dan teknik tertentu dalam suatu bidang. Sedangkan informasi adalah data yang telah diproses ke dalam suatu bentuk yang mempunyai arti bagi si penerima dan mempunyai nilai nyata, sehingga dapat dipakai sebagai dasar untuk mengambil keputusan, bagi keputusan saat itu atau keputusan mendatang. Jadi teknologi informasi adalah hasil rekayasa manusia terhadap proses penyampaian informasi dari bagian pengirim ke penerima sehingga pengirim informasi akan lebih cepat, lebih lama penyimpanannya, dan lebih luas penyebarannya.

Akar dari teknologi informasi pada masa sebelum ada komputer digital adalah telekomunikasi dan sistem audio-video. Kemudian dengan adanya

<sup>1</sup>Mahasiswa penulis makalah Prodi D3 Ilmu Informasi, Perpustakaan dan Kearsipan untuk wisuda periode September 2015 2 Pembimbing, Dosen FBS Universitas Negeri Padang.

komputer digital telah membentuk beberapa cabang baru. Dengan adanya kemajuan-kemajuan teknologi, saat ini cakupan teknologi informasi yaitu; (1) telekomunikasi, penerapannya yaitu adanya *teleconference;* (2) komputer, termasuk mikrobentuk contohnya perlindungan data, sistem pakar, komunikasi suara dengan bantuan komputer; (3) jaringan digital, contoh adanya surat elektronik, sistem informasi, jaringan informasi; dan (4) audio dan video, termasuk sistem komunikasi optik, contoh *video conference, dan video teks.*

Menurut Saleh (2010:120) *World Wide Web* adalah salah satu layanan yang didapat oleh pemakai komputer yang terhubung ke internet. Internet saat ini dianggap identik dengan *website. Website* ini menyediakan informasi bagi pemakai komputer yang berhubungan ke internet. Cara kerja *website* sebagai berikut; (1) informasi *website*disimpan dalam dokumen dalam bentuk halaman-halaman *website* atau *web page*; (2) halaman *website*tersebut disimpan dalam komputer *server web*; (3) sementara dipihak pemakai ada komputer yang bertindak sebagai komputer *client*dimana ditempatkan program untuk membaca halaman *website*yang ada di *server web*; (4) *browser* membaca halaman *website*yang ada di *server web.*

Aplikasi *website* dapat dibagi dua menjadi dua kategori yaitu; (1) *Website* satis. *Website* statis adalah *website* yang berisi atau menampilkan informasiinformasi yang sifatnya statis (tetap). Artinya, interaksi pengguna hanya sebatas informasi yang ada dan tidak bisa mengubahnya karena informasi tersebut hanya bisa diubah oleh administrator. Untuk mengetahui suatu *website*bersifat statis atau dinamis dapat dilihat dari tampilannya. Jika *website* hanya berhubungan dengan halaman *website*lain dan berisi suatu informasi yang tetap, maka *website* tersebut disebut statis.

Dalam mendesain sebuah *web*, banyak hal yang harus diperhatikan. Tidak hanya memperhatikan tampilan-tampilan yang nyaman untuk dilihat, namun masih banyak juga unsur lain yang mendukung sebuah *web.* MenurutDarmansyah (2010:254) dalam mendesain sebuah *web*ada beberapa yang harus dipertimbangkan yaitu; (1) kesederhanaan, meskipun kelengkapan pesan menjadi tujuan utama dalam *web,* tetapi juga harus menjaga kesederhanaannya; (2) konsistensi, menjaga agar tata letak halaman tidak membuat pengunjung menghabiskan waktu untuk mencari navigasi dengan tujuan menemukan jawaban atas pertanyaannya; (3) kejelasan, dalam mendesain sebuah *web*harus menggunakan bahasa yang diterima oleh pengguna; (4) keseimbangan, menyeimbangkan bentuk, ukuran dan warna pada *web*.

Menurut Sutisna (2007:10) tujuan pembuatan *website* sangat beragam diantaranya sebagai berikut; (1) *e-Commerce*(pasar internet), Merupakan proses hubungan dagang atau bisnis untuk memudahkan pembelian atau penjualan antar perusahaan-perusahaan yang dilakukan di internet. Kegiatan *e-Commerce* yaitu belanja atau membeli sesuatu di internet dengan proses pembayaran menggunakan kartu kredit dan transfer; (2) alat pemasaran *(marketing tools), website* ini tidak menyediakan penjualan *online,* tetapi pengunjung diberi informasi untuk mendapatkan produk atau jasa yang dipromosikan; (3) *e-learning*, merupakan proses pembelajaran yang dilakukan secara *online,* yang tidak mengharuskan siswa bertatap muka dengan pengajar. Sekarang belajar berbagai

pengetahuan tidak hanya di bangku sekolah atau melalui buku tapi semua tempat bisa dilakukan sebagai tempat belajar dengan bantuan keberadaan *website.*

Tipografi adalah karakter desain yang disatukan oleh anatomi visual. Tipografi dan huruf sering digunakan secara bersamaan, saling berganti tempat. Sedangkan huruf adalah satuan karakter komplit dalam satu desain, ukuran, bentuk atau tipe gaya.

Jenis-jenis huruf yang biasa digunakan dalam mendesain *website*adalah huruf Sans Serif. Huruf Sans Serif memiliki ciri-ciri, yaitu tidak memiliki kait, hanya batang dan tangkai saja, sederhana dan akrab, sangat mudah dibaca, dan cocok untuk *website, e-book,* CD, tampilan desain monitor dan baik pula untuk tampilan televisi. Contoh huruf Sans Serif yaitu Arial, Switzeland, Tahoma dan Avant Garde. Kesan yang ditimbulkan oleh huruf jenis ini adalah modern, kontemporer dan efisien. Huruf ini digunakan karena terlihat lebih sederhana dan lebih mudah dibaca pada berbagai ukuran.

Dari tujuh warna yang diperoleh dari representasi sinar putih dapat diperoleh ratusan warna lain. Pada dasarnya seluruh warna yang ada di dunia diturunkan dari tiga warna dasar yang biasa disebut warna primer. Dari warna primer ini dapat diperoleh kelompok warna lain, yaitu warna sekunder dan tersier.

### **B. Metode Penelitian**

Metode yang digunakan dalam penulisan makalah ini adalah metode deskriptif dengan teknik pengumpulan data observasi langsung ke lapangan, wawancara dan kepustakaan. Observasi dilakukan dengan mengamati penelusuran informasi yang digunakan pada perpustakaan. Setelah melakukan pengamatan, langkah selanjutnya merancang poin-poin penting yang akan dicantumkan pada makalah serta halaman yang akan ditampilkan pada rancangan *website*.

### **C. Pembahasan**

### **1. Langkah-langkah Pengumpulan Data/informasi dalam Rancangan**  *Website* **di Perpustakaan Museum Adityawarman Padang**

*Website*perpustakaan merupakan media untuk memberikan informasi kepada semua orang tentang cakupan ruang lingkup perpustakaan ataupun yang tidak termasuk dalam ruang lingkup perpustakaan*. Website* perpustakaan dirancang dengan tujuan setiap orang mengetahui cakupan dalam ruang lingkup perpustakaan.

*Website* perpustakaan yang akan dirancang menggunakan aplikasi *Adobe Dreamweaver CS3. Adobe Dreamweaver CS3*merupakan salah satu *software*yag didesain khusus untuk mendesain *web.* Program ini menyediakan fasilitas pembuatan melalui *html*maupun desain instan menggunakan *insert*.

Namun, sebelum melakukan perancangan *website*Perpustakaan Museum Adityawarman Padang terlebih dahulu harus dilakukan pengumpulan data atau informasi yang kira-kira dibutuhkan oleh publik. Selain untuk melengkapi data bagi penulis, pengumpulan data atau informasi juga berguna untuk dimasukkan ke dalam pembahasan rancangan *website*. Adapun langkah-langkah pengumpulan data atau informasi tersebut adalah sebagai berikut.

- a. Mengumpulkan ide atau gagasan pokok,
- b. Pengumpulan informasi berita Perpustakaan Museum Adityawarman Padang,
- c. Pengumpulan data/informasi mengenai koleksi di Perpustakaan Museum Adityawarman Padang,
- d. Pengumpulan informasi mengenai profil perpustakaan,
- e. Pengumpulan informasi mengenai layanan di Perpustakaan Museum Adityawarman Padang,
- **2. Proses Rancangan** *Website* **sebagai Media Informasi di Perpustakaan Museum Adityawarman Padang**

Perpustakaan Museum Adityawarman belum mempunyai *website* sendiri. *Website*yang akan dirancang, dibuat sebagai media untuk memberikan informasi mengenai layanan dan koleksi Perpustakaan Museum Adityawarman Padang kepada publik. Program yang digunakan untuk merancang *website*adalah *Adobe Dreamweaver CS3. Adobe Dreamweaver CS3*merupakan aplikasi yang didesain khusus untuk mendesain *website. Software* ini menyediakan fasilitas pembuatan melalui *html* maupun desain instan menggunakan *insert.*

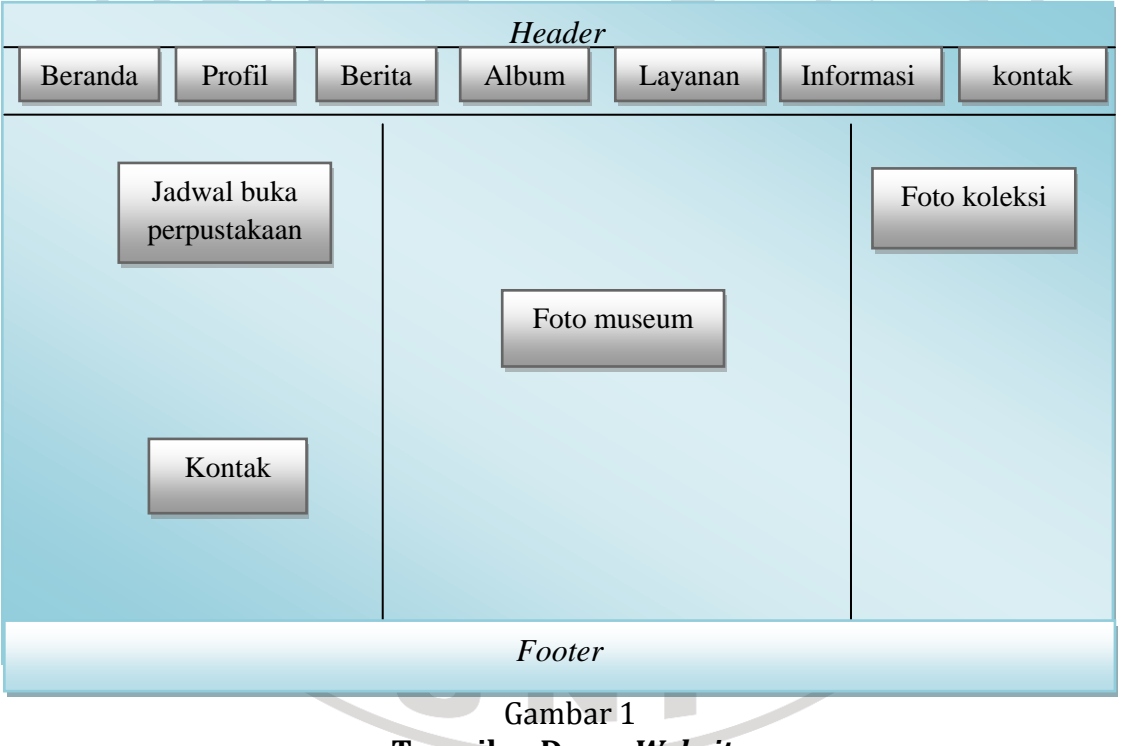

**Tampilan Dasar** *Website*

Dalam pembuatan *website* akan melalui 3 tahapan yang harus dilakukan, yaitu; 1) membuat *header*; 2) membuat *sitewebsite*; dan 3) membuat halaman dan menu *website*.

#### **1. Membuat** *Header*

Untuk membuat *header-*nya yaitu pada *softwareFireworks CS3 Portable. Fireworks CS3 Portable*merupakan sebuah *bitmap* dan *victorgrapichs* editor. *Fireworks* dibuat untuk *webdesigner* agar membuat *prototypewebsite* dan *applicationinterface* dengan cepat. Fiturnya memasukkan *slices* dan kemampuan untuk menambahkan *hotspot*. *Fireworks* didesain untuk diintegrasikan dengan produk *adobedreamweaver*.

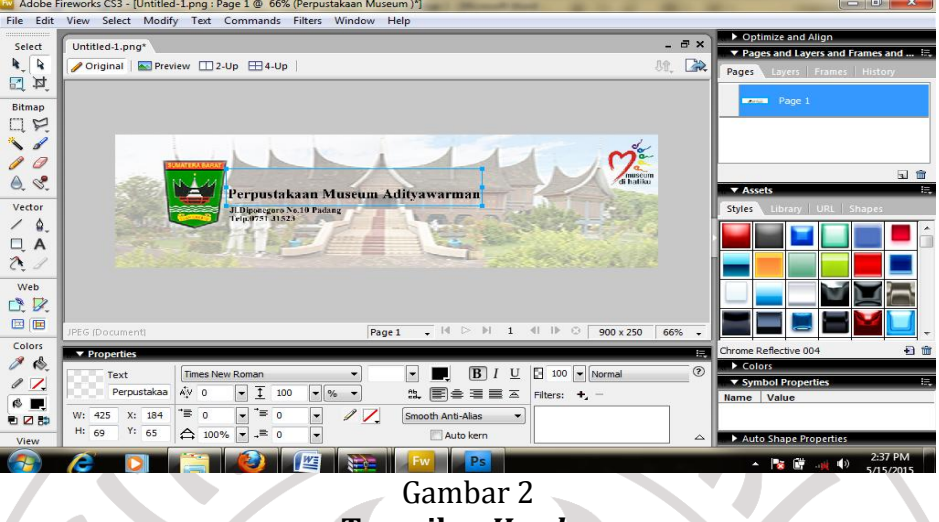

**Tampilan** *Header*

# **2. Membuat** *Site Website*

Untuk membuat *sitewebsite*, langkah-langkah yang dilakukan adalah.

- a. Buka program *Dreamweaver* caranya *Start>All Program>Adobe Dreamweaver CS3*> Ok.
- b. Klik menu *Site > New Site.* Kemudian isikan dengan nama situs yang diinginkan pada *site name,* langkah selanjutnya klik *next.*
- c. Sesudah *site name* dilanjutkan maka akan tampil, tampilan seperti dibawah ini. Kemudian klik *next* lagi.
- d. Selanjutnya mengisi alamat folder dimana file website disimpan. Seperti gambar dibawah ini. Kemudian klik *next*.
- e. Mengubah *server* dengan *none* karena penulis tidak menggunakan *database* dalam rancangan *website* ini. Maka akan muncul tampilan seperti dibawah ini. Kemudian klik *next.*
- f. Sesudah klik *next*, maka akan muncul tampilan seperti dibawah ini kemudian klik *done.*
- g. Langkah berikutnya setelah tombol *done* diklik maka akan muncul tampilan seperti di bawah ini.

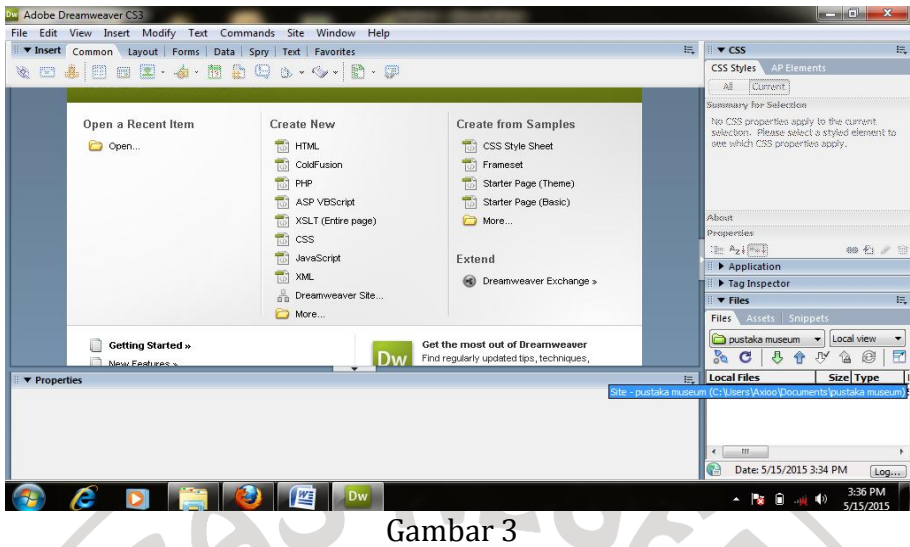

**Tampilan** *Site* **yang sudah selesai Dibuat**

# **3. Membuat Halaman dan Menu** *Website*

Selain mendesain *header*, dan membuat *sitewebsite* juga perlu membuat halaman dan menu *website*merupakan tahap utama untuk membuat *linkwebsite*. Yang harus dilakukan dalam membuat halaman dan menu *website* sebagai berikut.

- a. Klik kanan pada nama *site* yang sudah dibuat, kemudian klik *new file* dan isikan pada *file* tersebut nama sesuai dengan keinginan, tetapi nama *file* tersebut harus dibuat dengan *HTML* misalnya (Index.html). Setelah nama file tersebut selesai dibuat maka langkah selanjutnya harus menekan *enter* pada *keyboard*, dan selanjutnya file yang sudah dibuat tadi dibuka dengan cara mengklik *doublefile*.
- b. Sesudah tampilan awal untuk mendesain *website* muncul, penulis harus mengklik *icon table,* dan membuat berapa jumlah tabel dan baris yang diinginkan. Jumlah baris diisikan pada *Rows* dan jumlah kolom diisikan pada *Colums*. Tahap selanjutnya menentukan lebar *table* terhadap halaman. Jika diinginkan lebar *table* dalam satuan *pixel*, maka isikan jumlah *pixel* pada *width*. Kemudian klik tombol *Ok .*
- c. Setelah *table* muncul pada halaman *website*tabeldibuat ketengah halaman *website* agar nantinya tampilan *website*terlihat bagus. Untuk menjadikan halaman *website* ketengah harus ganti kotak yang bertuliskan *align* dengan *center.*
- d. Setelah tabel muncul selanjutnya penulis harus menghilangkan kolom. Untuk menghilangkan kolom pada bagian *header,* tombol dan *footer*  caranya adalah dengan memblok baris pertama pada sebelah kiri kemudian tekan Ctrl>Alt>M.
- e. Setelah menghilangkan kolom, barulah memasukkan *header,* cara memasukkan *header* nya yaitu letakkan *cursor* pada baris pertama, lalu klik menu *insert>image,* akan tampil menu dialognya, cari *file* gambar dengan nama yang telah disimpan sebelumnya contohnya *untitled-1* lalu klik *Ok.*  Setiap *image* yang dimasukkan ke dalam kolom harus disimpan agar tidak hilang dan *image*selalu muncul pada saat dibuka.
- f. Mengisi *footer*, bagian footer terletak pada baris terakhir. Caranya adalah Pindahkan lagi kursor pada baris keempat untuk mulai mengisi *footer.*  Untuk membuat *footer* ketengah ganti kotak yang bertuliskan *Horz* dengan *Center,* dan untuk membuat *footer* kebawah maka tekan *Shift>Enter.* Biasanya informasi yang akan diisikan adalah alamat lengkap Perpustakaan Museum Adityawarman serta nomor telepon dan fax perpustakaan. setelah sama dilakukan maka tampilan *footer*
- g. Membuat Tombol Menu

Membuat tombol menu merupakan langkah lanjut untuk membuat *website*. membuat tombol menu dapat dilakukan dengan cara meletakkan kursor pada baris kedua. Buka *code* setelah itu tulisan yang hitam dibawah *codeheader*dihapus.

Kemudian *copycode* menu yang terletak pada *Notepad* setelah itu *paste* pada *code* yang sudah dihapus. *Notepad* adalah sebuah bahasa penyunting teks dan penyunting kode sumber yang berjalan di sistem operasi *Windows*. *Notepad* menggunakan komponen *Scintilla* untuk dapat menampilkan dan menyunting teks serta berita kode sumber dari berbagai bahasa pemrograman. Pada *notepad* banyak bahasa pemrograman yang bisa digunakan, diantaranya *CSS, HTML, PHP, JavaScript* dan lain sebagainya. *Software notepad* digunakan oleh banyak orang untuk berbagai keperluan.

Kemudian buka *Design*klik kanan *Name Site>New File,* setelah itu buat nama file tersebut dengan akhir kata CSS misalnya *gustia.css*dan tekan tombol *enter* pada *keyboard*, cascading style sheet merupakan aturan untuk mengendalikan beberapa komponen dalam sebuah web sehingga akan lebih terstruktur dan seragam.

C*opy* kode *CSS* yang ada pada *Notepad*kemudian *paste* pada *folder* yang sudah dibuat tadi (*gustia.css*) kemudian simpan *Ctrl>S*.

Langkah selanjutnya klik *code*kemudian lihat *code* yang paling atas beri *enter* dibawah tulisan berikut *<title>Untitled Document</title>.*  Kemudian *copy link* yang ada pada *notepad,* kemudian *paste* pada tempat *code* yang sudah diberi *enter.* Tulisan *template.css* ditukar sesuai dengan *file* yang dibuat yaitu *file gustia.css*dan disimpan *ctrl>s.* kemudian buka *design*  maka tombol akan tampil seperti gambar dibawah. Selanjutnya sesuaikan ukuran *header* dengan *table* begitu juga dengan tombol menu.

h. Membuat Tampilan Awal *Website*

Tampilan awal *website* biasanya berisi tentang informasi yag bersifat umum seperti jadwal buka dan tutupnya perpustakaan. untuk membuat tampilan awal *website* dapat dilakukan dengan cara meletakkan kursor pada baris ketiga pada kolom kedua, lalu pada *properties* pilih bagian *Vert>Top. Top* gunanya adalah agar tulisan yang dibuat berada di sebelah atas dan pilih bagian *Horz>Center.* Kemudian tekan tombol *Shift+Enter*di *keyboard*untuk pindah baris, penulis menuliskan PERPUSTAKAAN MUSEUM ADITYWARMAN PADANG. Untuk baris selanjutnya untuk pengisian gambar caranya sama seperti sebelumnya, klik *Insert>Image* untuk memasukkan gambar museum yang tersimpan pada folder *image.*

Ditampilan awal *website* tidak hanya terdapat gambar saja namun penulis juga memasukkan jadwal buka perpustakaa pada kolom pertama baris ketiga untuk pengisian teks diperlukan *table.* Untuk memasukkan *table* caranya sama seperti sebelumnya. Letakkan kursor pada baris yang akan diisi *table,* klik *Insert>Table* isi ukuran *Table>Ok*. Agar garis *table* tidak kelihatan maka harus diklik *border* dengan ukuran nol dan ubah lalu pada kotak *align* pilih *center* agar *table* tersebut terlihat bagus. Pada kolom ketiga pada baris ketiga penulis membuat koleksi perpustakaan.

- i. Selain tampilan awal *website* yang harus diperhatikan namun ada hal penting yang harus ada dilakukan yaitu membuat daftar tombol navigasi., yaitu klik kanan *name site* kemudian klik *new file* cara yang dilakukan ini sama dengan cara sebelumnya. Misalnya Berita – file : berita.html dan begitu seterusnya untuk semua tombol *navigasi* yang dibuat pada *website*. Ini dibuat agar penulis langsung bisa memasukkan data-data yang ingin dimasukkan sesuai dengan tombol navigasi.
- j. Setelah semua halaman *website*selesain didesain dan disimpan pada folder yang telah ditentukan, langkah selanjutnya, yaitu membuat *link* yang merupakan cirri khas dari dokumen *website. link* adalah sebuah teks atau gambar yang bila diklik akan membawa pengguna kebagian lain dari dokumen *website.* sebuah *link* biasanya ditandai dengan teks warna biru bergaris bawah atau *pointer mouse*yang berubah menjadi telunjuk tangan.

Dalam pembuatan *website* ditemukan beberapa kendala, diantaranya menemukan *script* yang telah didapatkan karena terkadang *script* tidak berjalan sesuai dengan yang diharapkan dan menentukan warna yang cocok untuk *website.*

Setelah *website* selesai, maka langkah yang harus dilakukan adalah menampilkan seperti *website* benar-benar *online*. Untuk melihat hasil *web* yang telah selesai dibuat maka ditampilkan melalui program *Mozilla firefox.* Akhir dari sebuah halaman *web*, yaitu sebagai berikut.

- a. Sebelum menjalankan *web* di lokal server pastikan *file* sudah tersimpan dengan nama yang telah ditentukan. *File* tidak akan bisa dibuka apabila nama *file* diubah.
- b. Untuk melihat hasil *web* jalankan *web browser* dengan perintah [file:///C:/Users/Axioo/Desktop/Index.html,](file:///C:\Users\Axioo\Desktop\Index.html) *web* akan tampil di monitor. Selama tidak ada kesalahan pada pendefinisan *web* dan penamaan *file*, tombol navigasi akan berjalan sesuai harapan dan semua *image* akan muncul. Halaman *web* tidak terjadi *broken link* dan *web* tampak lebih indah seperti *website* yang *online*.

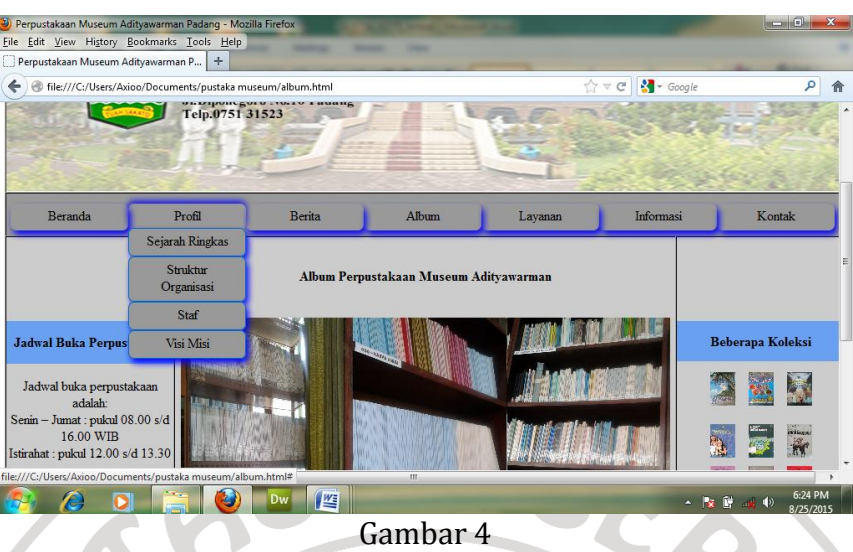

**Tampilan***Website*

#### D. **Simpulan dan Saran**

Berdasarkan pembahasan yang telah dijelaskan pada Bab Pembahasan sebelumnya, *maka* dapat penulis buat beberapa simpulan yaitu; 1) rancangan *website* menggunakan aplikasi *AdobeDreamweaverCS3*; 2) langkah-langkah dalam rancangan *website*yaitu; membuat *header*, membuat *sitewebsite* dan membuat halaman dan menu *website*; 3) desain *headerwebsite* dirancang menggunakan aplikasi *FireworksCS3Portable*; dan 4) dengan adanya media informasi *online* berbasis *website* akan memudahkan pengguna.

*Website* Perpustakaan Museum Adityawarman terdiri dari tujuh tombol menu yang terdiri dari, menu pertama Beranda (ucapan selamat datang dari kepala museum), menu kedua Profil (sejarah, struktur organisasi dan staff), menu ketiga Berita (kegiatan perpustakaan), menu keempat Album (foto koleksi), menu kelima Layanan (fasilitas dan waktu layanan), menu keenam Informasi (informasi tentang perpustakaan), dan menu ketujuh Kontak (kritik dan saran).

Berdasarkan kesimpulan sebelumnya maka saran penulis untuk Perpustakaan Museum Adityawarman Padang ialah agar menggunakan *website* sebagai media informasi koleksi Perpustakaan Museum Adityawarman Padang.

Adanya *website* ini diharapkan dapat meningkatkan citra positif di Perpustakaan Museum Adityawarman Padang. *Website* merupakan media informasi dengan cakupan yang luas, dan dapat diakses 24 jam oleh publik serta informasi yang tercantum didalamnya dapat di *update* dengan cepat serta tidak membutuhkan biaya yang mahal. Diharapkan dengan adanya *website*, informasi perpustakaan akan lebih mudah dilakukan.

**Catatan:** artikel ini disusun berdasarkan tugas akhir penulis dengan Pembimbing Elva Rahmah, S.Sos., M.I.Kom.

# **Daftar Rujukan**

- Saleh, Abdur Rahman. 2010. *Membangun Perpustakaan Digital*. Jakarta: Agung Seto.
- Sutisna, Dadan. 2007*. 7 Langkah Mudah Menjadi WEBMASTER*. Jakarta: Media Kita.

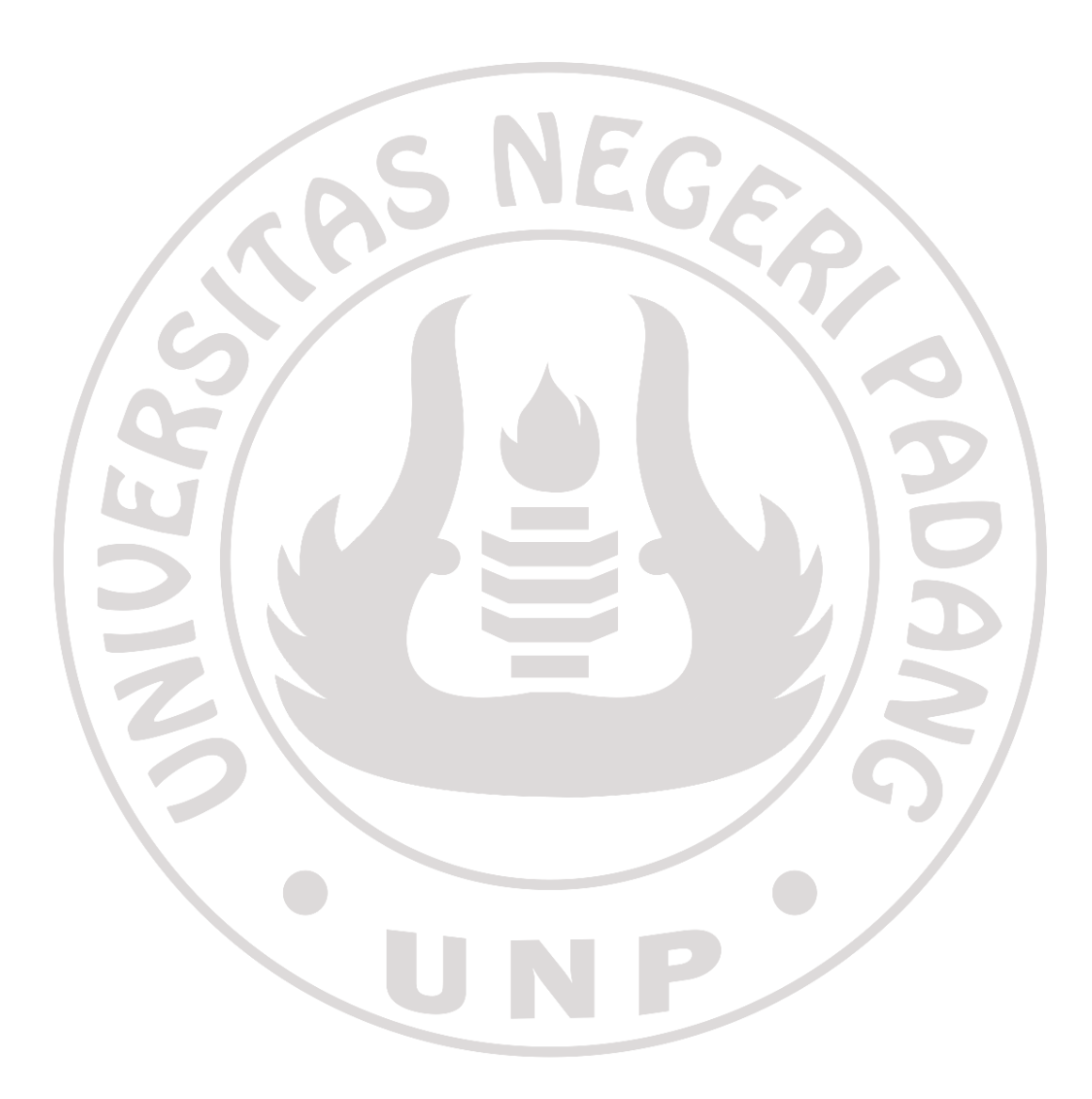